**1: Textbook information can be associated with your courses. The information is then displayed on the student's online course schedule. From the Faculty tab, make sure you are in the correct "Term". If the "Term" is incorrect, use the "Faculty Course Control" link to select a different "Term". Under the "Go Directly To" column, select "Textbooks".**

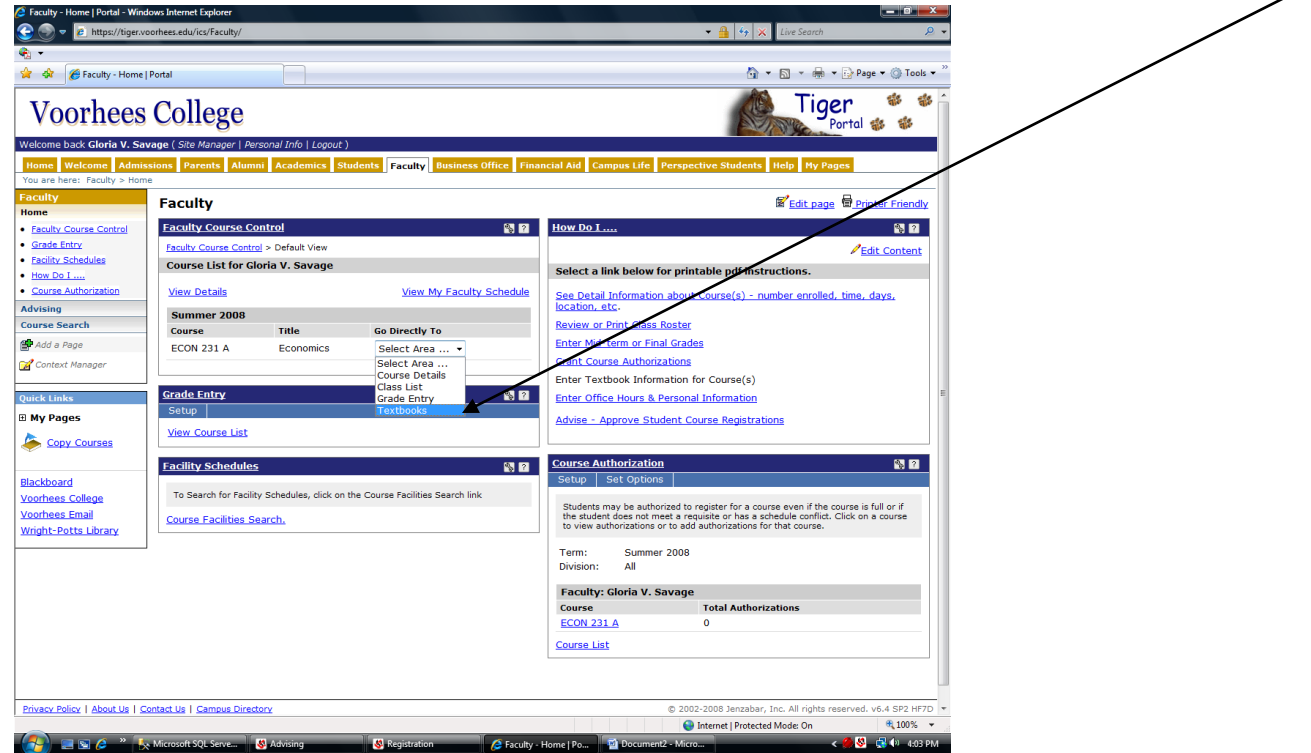

**2: On the "Textbook Entry" screen, you can add textbook info to a course.**

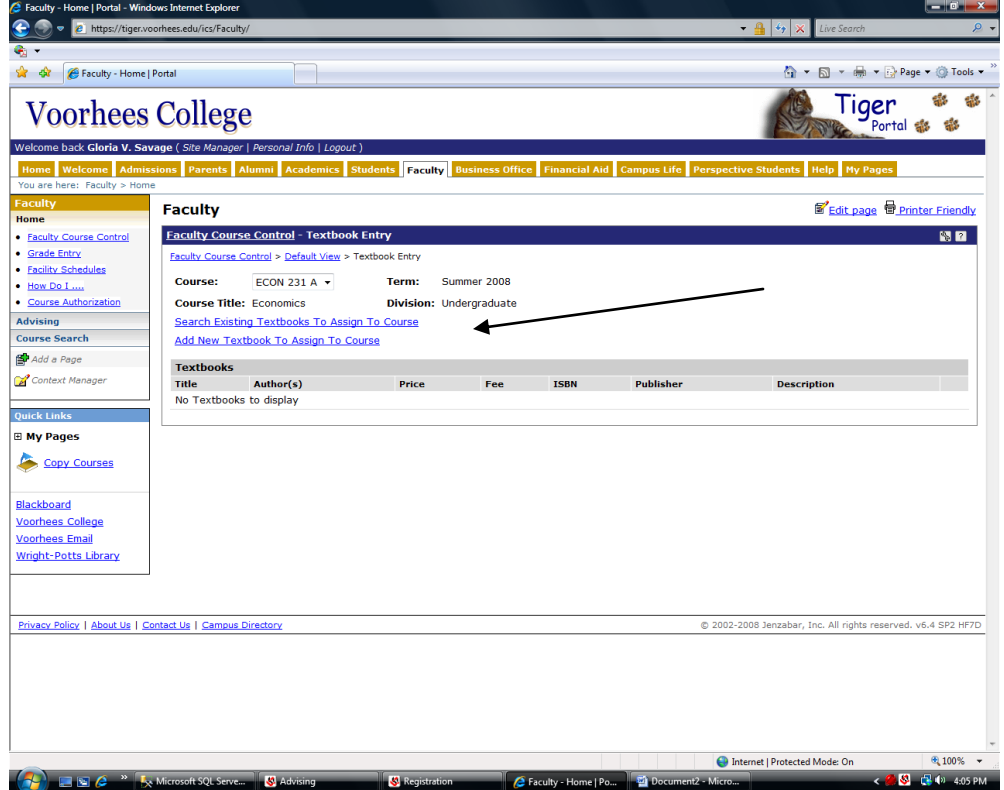

**3: You can search for existing textbook information using search criteria. If you find the textbook already in the database, just click the box(es) under "Select" & then the "Assign Selected Textbook(s)" button.** 

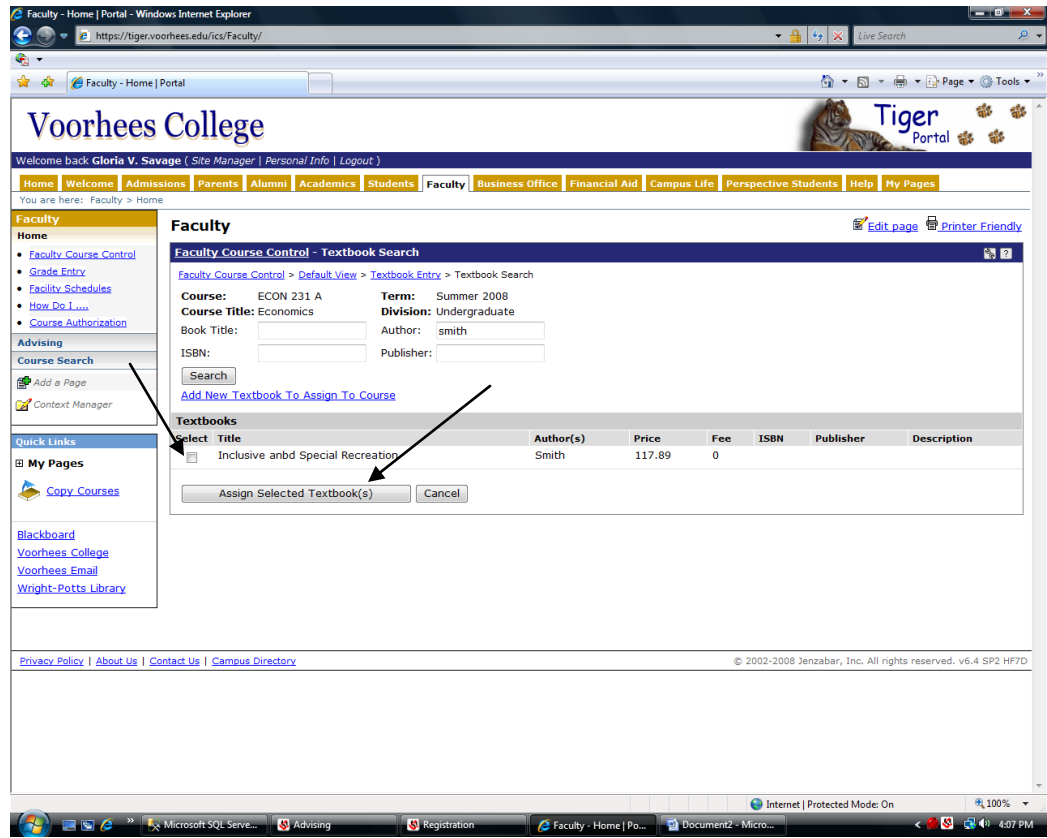

**4: If you do not find the correct textbook information for the course, you can add new textbook information. Just fillin the form and hit "Save" or "Save and Add Another" to add a 2nd textbook to the course.**

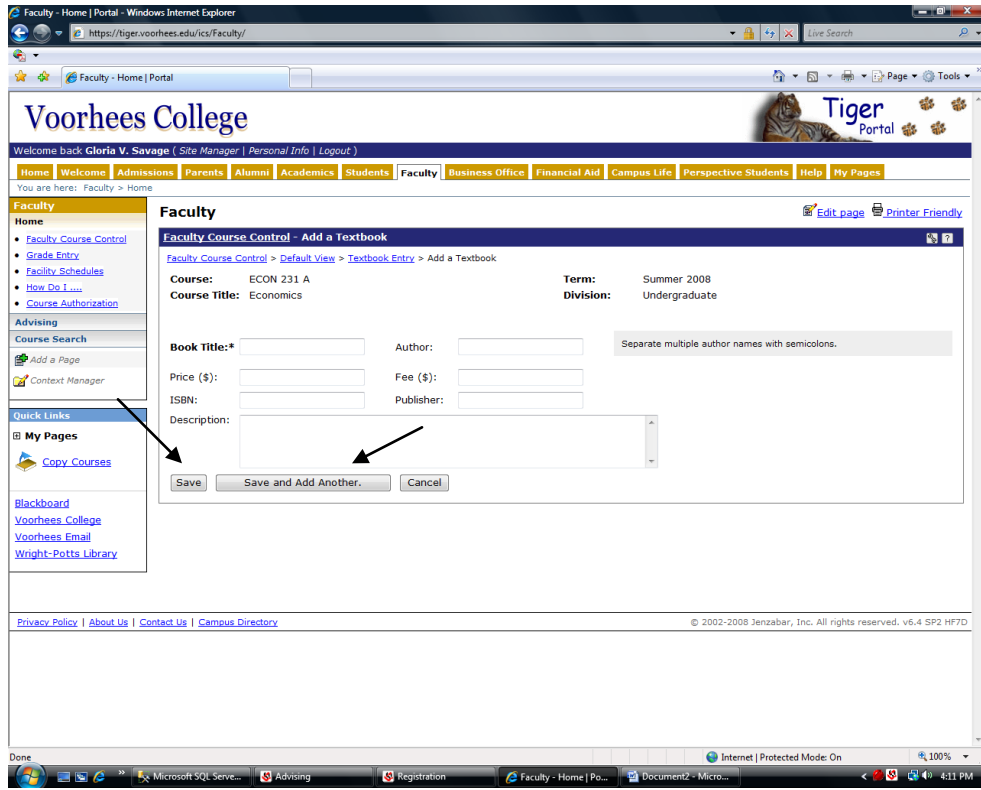